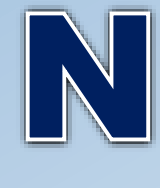

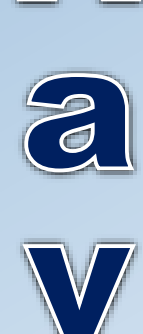

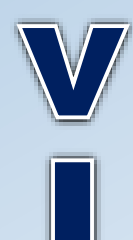

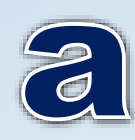

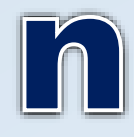

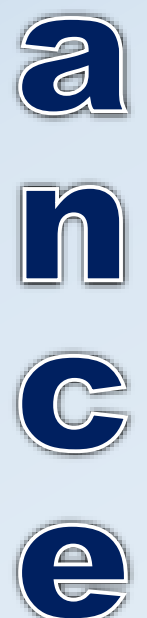

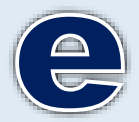

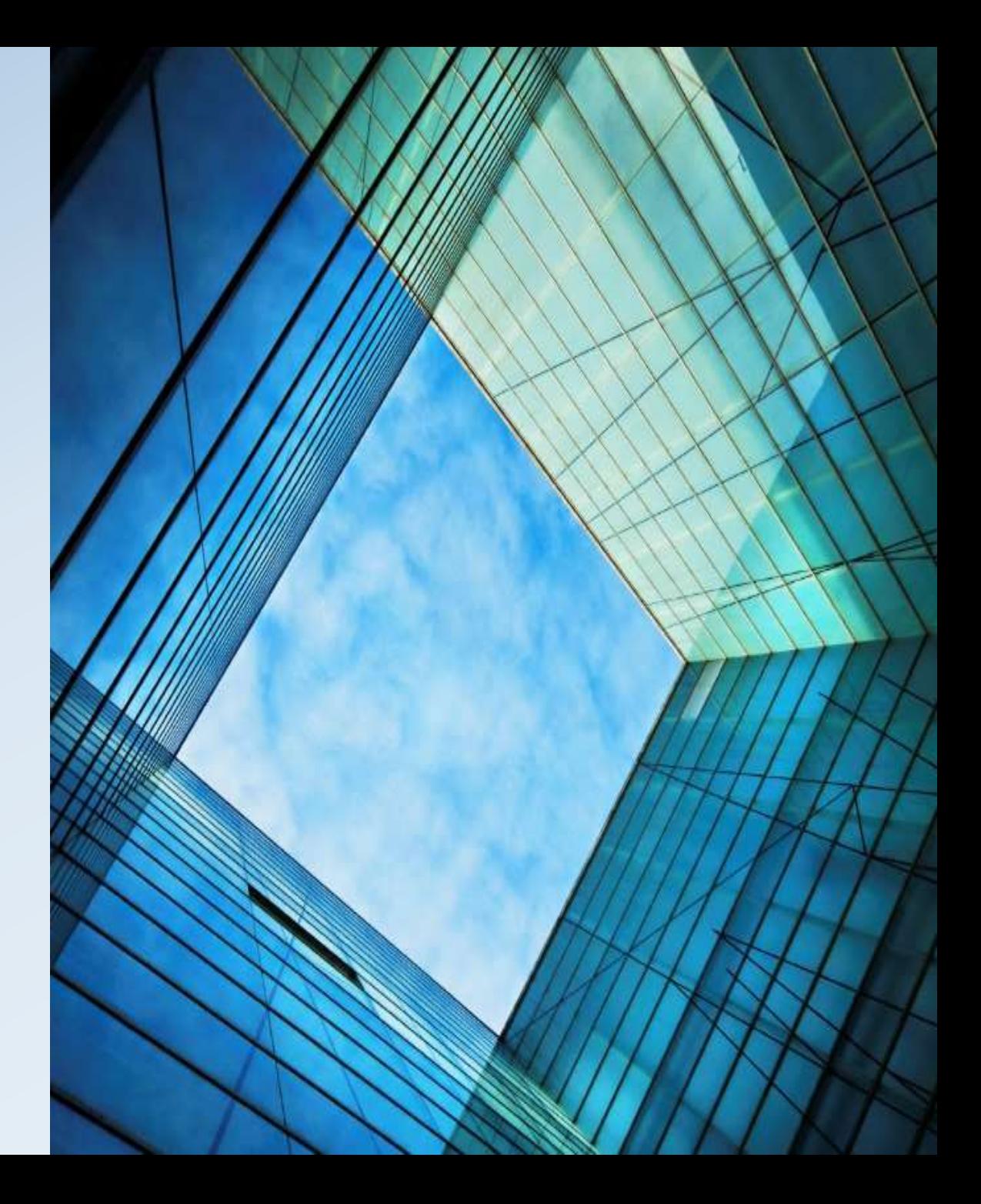

## Go to-

## www.Spartans2019.weebly.com

## Go to the Naviance Tab and click. Click on Log on to Naviance.

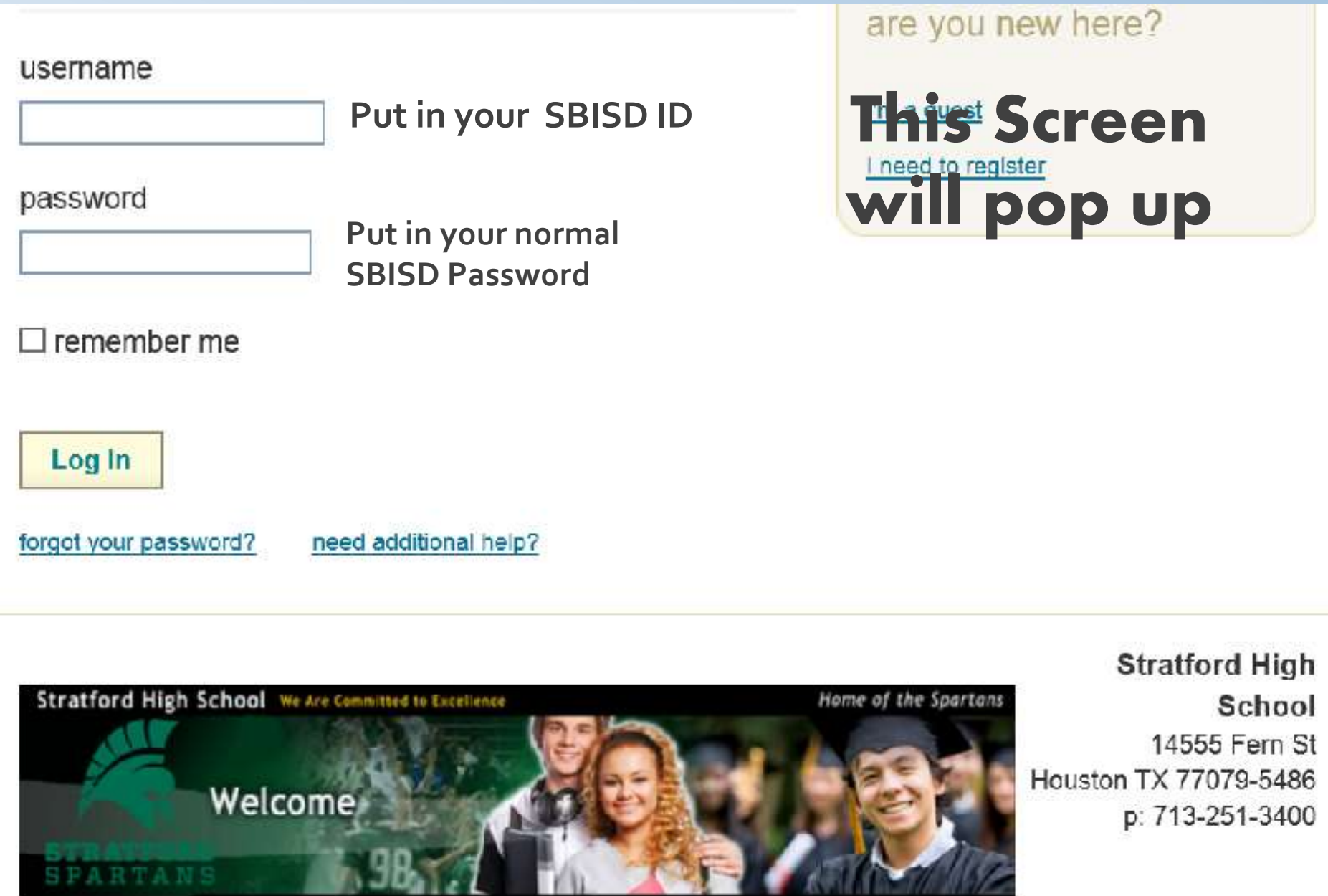

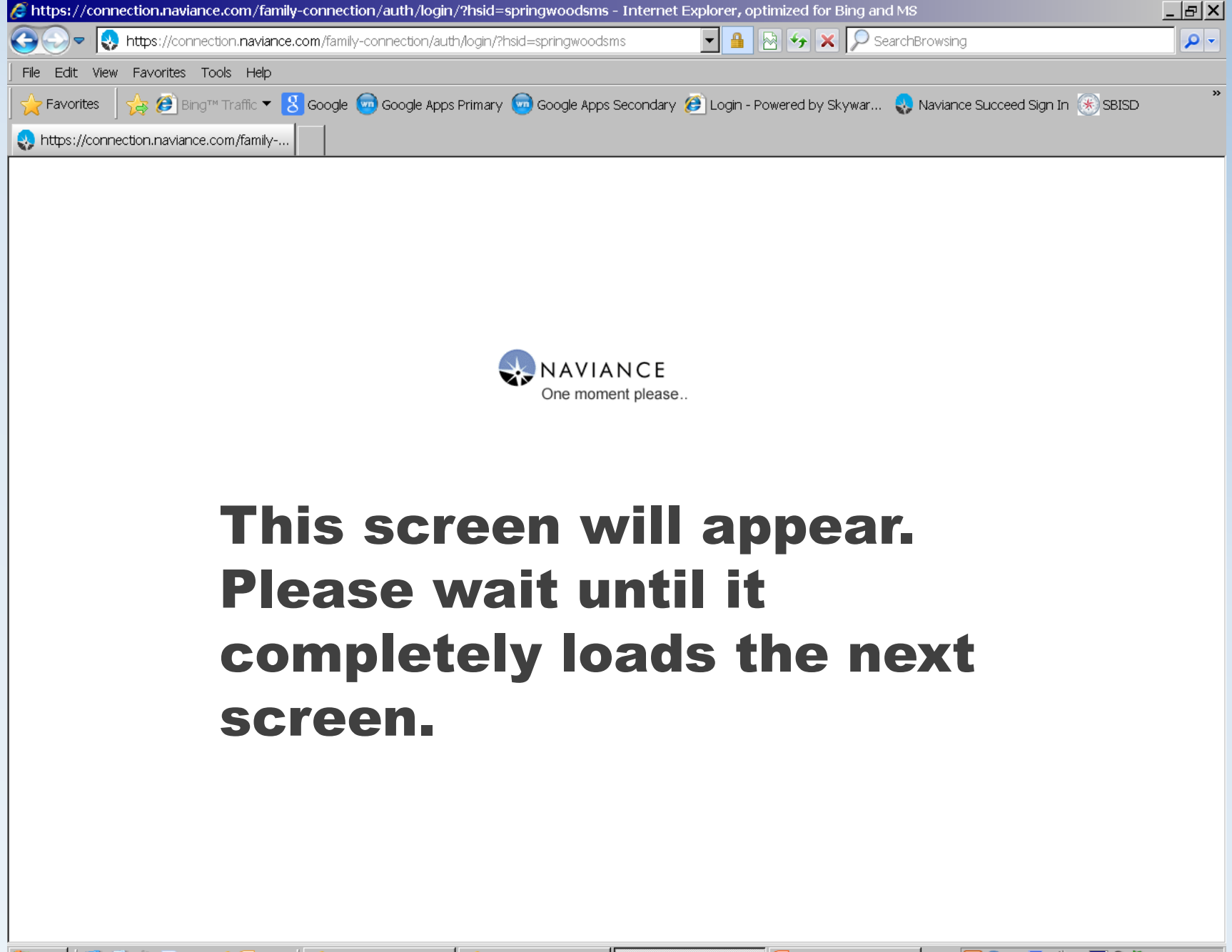

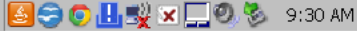

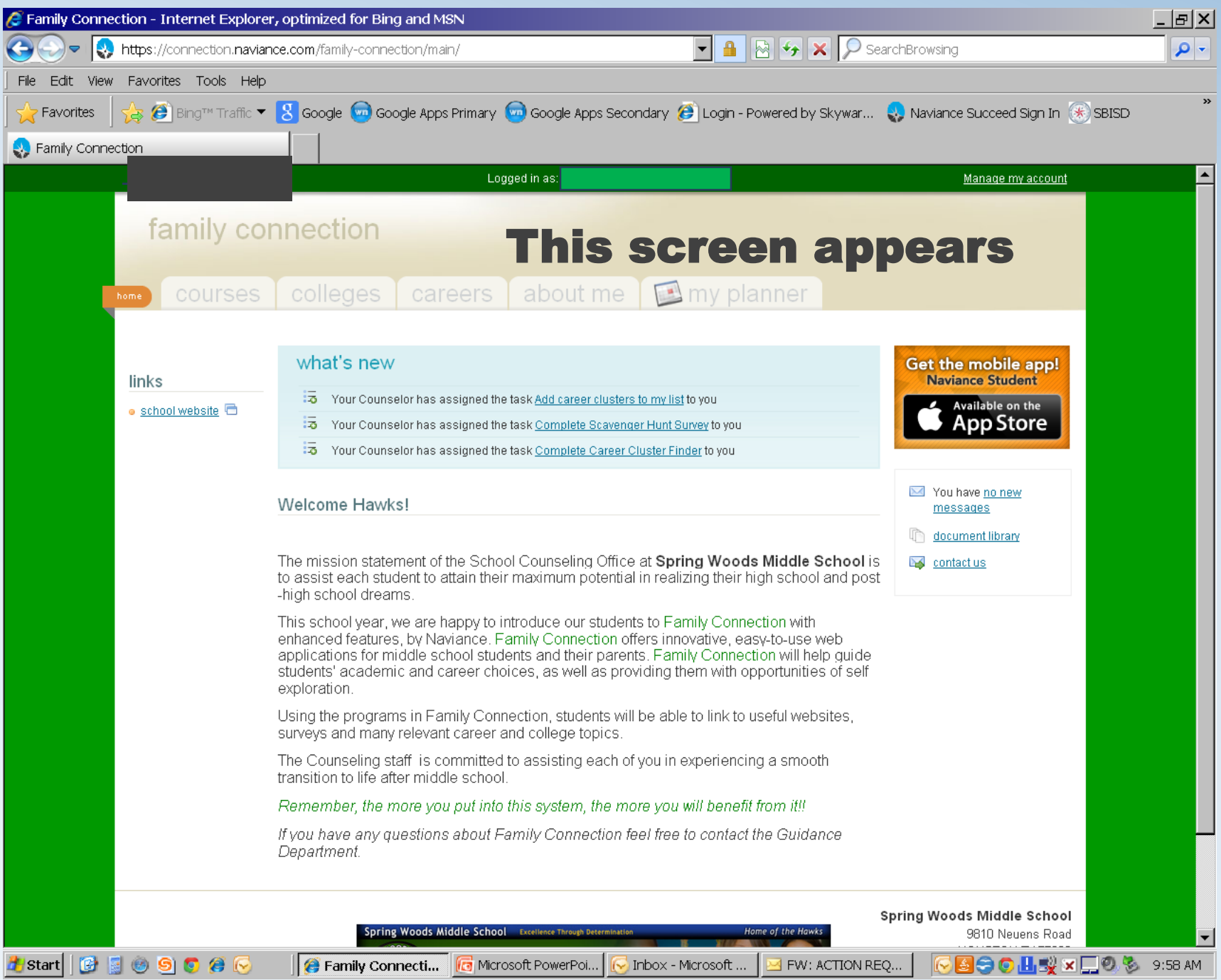